2023 年 9 月 5 日

お客様各位

ダイヤトレンド株式会社

DIFC-ERS2F の USDG データモード変更時のエラーに関するお知らせ

拝啓 時下ますますご清栄のこととお慶び申し上げます。平素は格別のご愛顧を賜り厚く 御礼申し上げます。

さて、イーサネット/シリアルコンバータ DIFC-ERS2F におきまして、特定のファームウ ェアバージョンで USDG データモード(Universal Serial Data Gateway)に変更する際、保存 ができず画面にエラーが生じることが判明いたしました。

対応といたしまして、新しいファームウェアをメールでお配り致します。 大変お手数をおかけしますが、商品のシリアル番号を記載し、こちらのメール宛に送ってい ただきますよう御願い申し上げます。

[info@diatrend.com](mailto:info@diatrend.com)

ファームウェアのアップデートの方法はマニュアルの P27~P29 をご参考ください。

つきましては、USDG データモードに設定する際、以下の手順をお試しいただきますよう 御願い申し上げます。

- 1. Google Chrome でブラウザ設定を行ってください。
- 2. 「ポート設定」の「オペレーション」から「モード」を USDG データモードに設定して ください。
- 3. ページ下部に現れる青い部分をクリックしてください。
- 4. キャッシュのクリアを行います。ブラウザ右上の「:」から「その他のツール」→「閲 覧履歴を消去」をクリックしてください。Cookie と他のサイトデータ、キャッシュされ た画像とファイルを選択し、キャッシュをクリアしてください。下記に示す画像を参考 にしてください。
- 5. USDG データモード設定のページに戻って、画面の再読み込みをしてください。

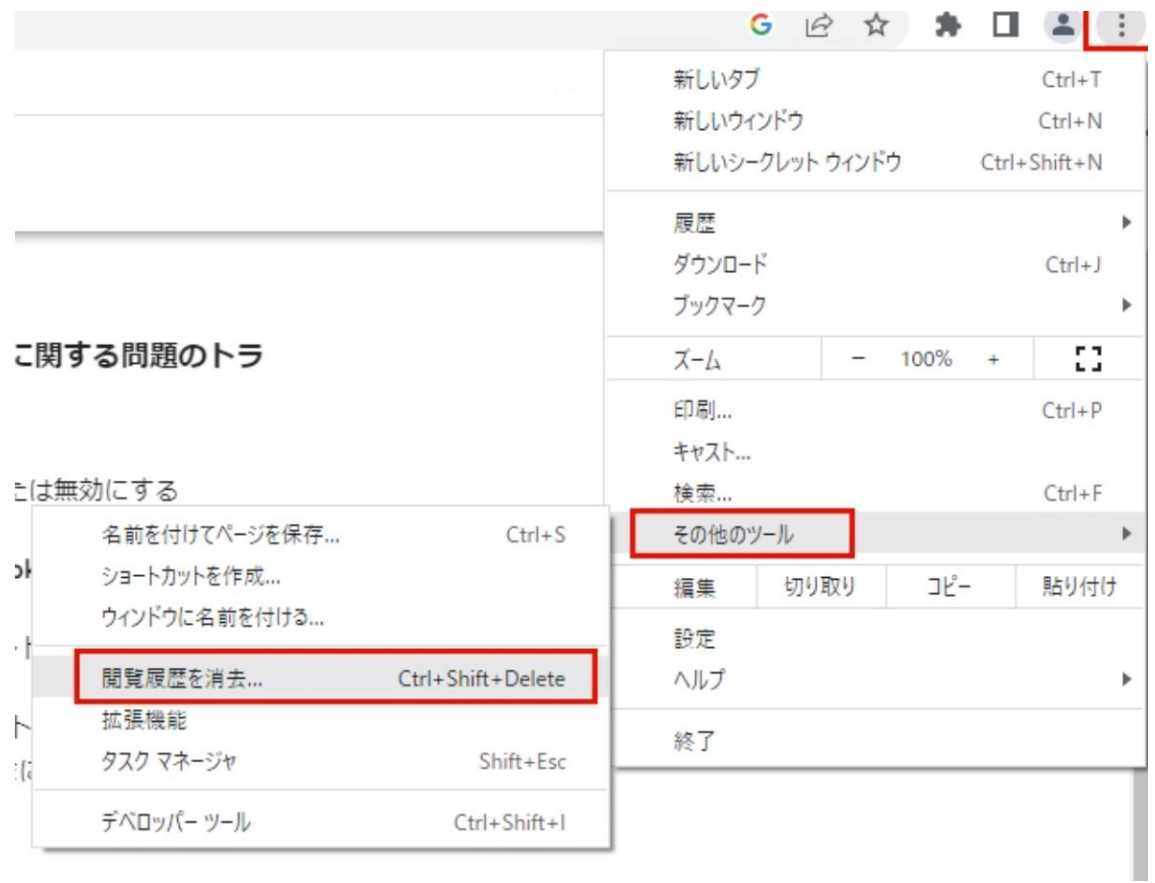

キャッシュクリアの手順画像

なお、該当製品の詳細につきましては、下記をご覧いただきますよう御願い申し上げます。

お客様には多大なご迷惑をお掛け致しますこと深くお詫び申し上げます。 ご理解とご協力を賜りますよう伏して御願い申し上げます。

敬具

記

■対象製品: DIFC-ERS2F

■該当ファームウェアバージョン:1.15

以上